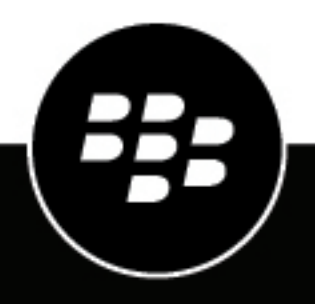

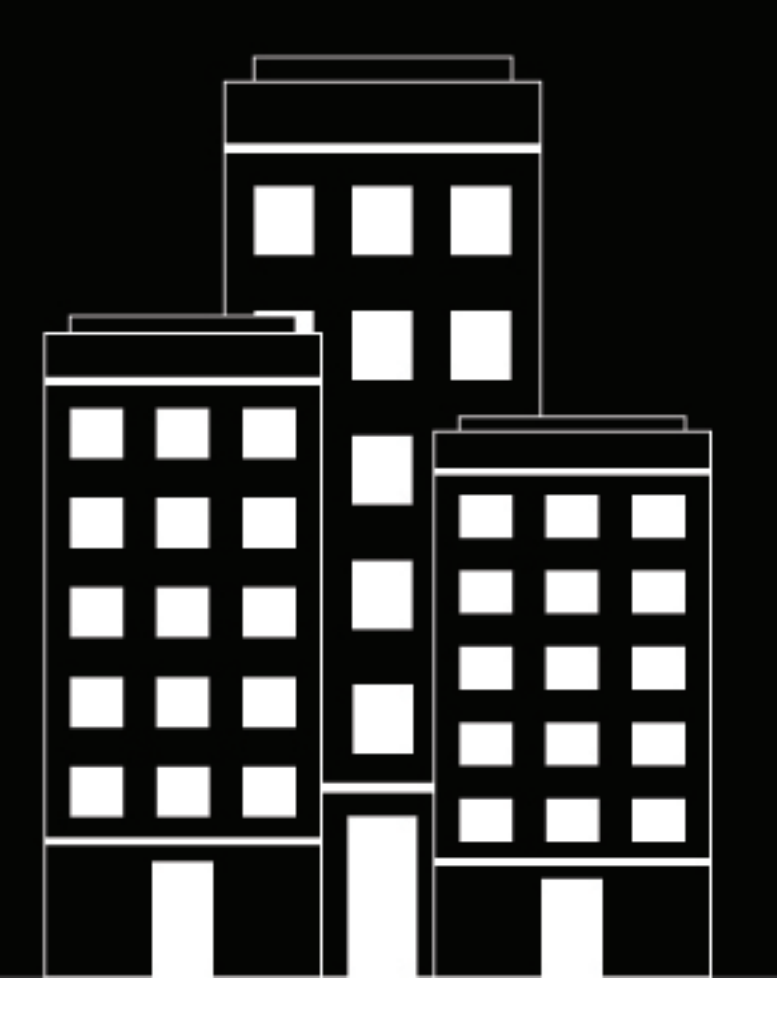

# **BlackBerry 2FA**

**Guía de instalación y actualización del servidor**

2019-02-01Z

### **Contents**

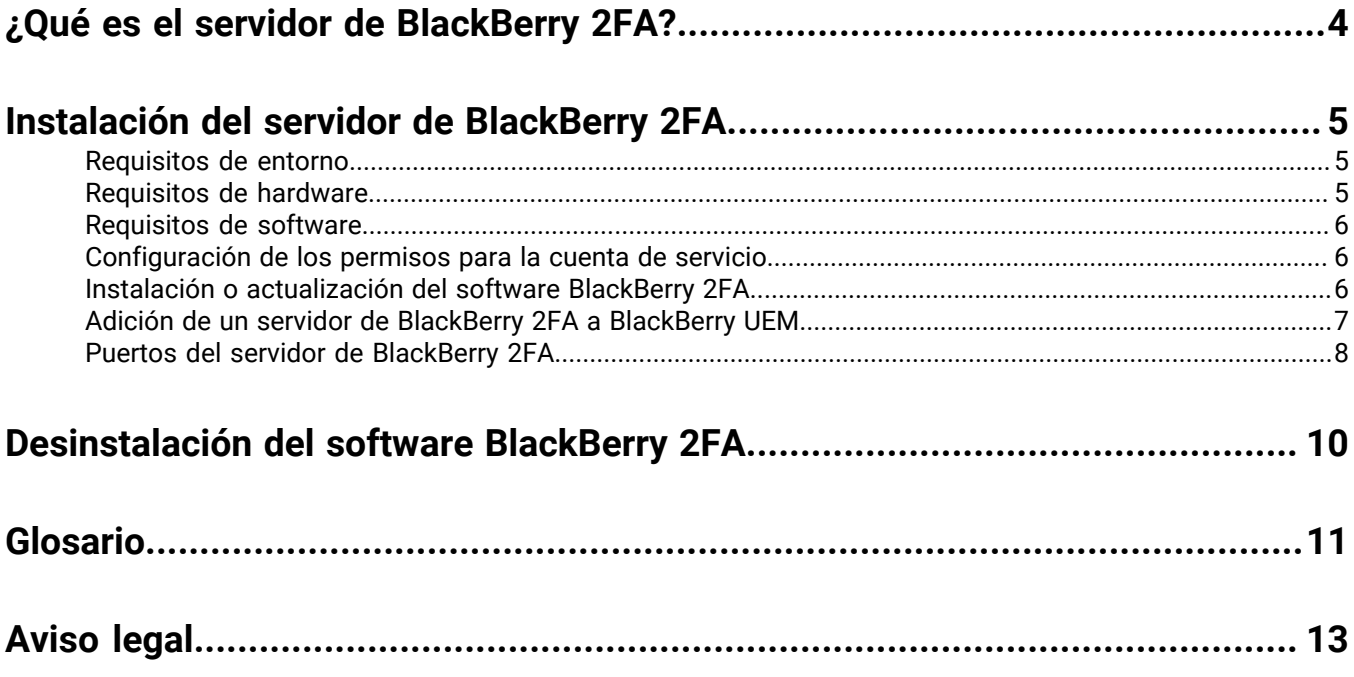

## <span id="page-3-0"></span>**¿Qué es el servidor de BlackBerry 2FA?**

El servidor de BlackBerry 2FA es un componente opcional de BlackBerry 2FA que se implementa cuando el producto se utiliza con sistemas basados en RADIUS como la mayoría de las VPN, o bien con servicios personalizados como aplicaciones web y clientes SIP que llaman al extremo API de REST externo del producto. No se requiere el servidor de BlackBerry 2FA en implementaciones que solo utilizan BlackBerry Enterprise Identity, pero puede implementarse en casos en los que desee utilizar la autenticación de dos factores tanto para servicios en la nube compatibles con Enterprise Identity como para los demás sistemas compatibles.

## <span id="page-4-0"></span>**Instalación del servidor de BlackBerry 2FA**

Puede instalar el servidor de BlackBerry 2FA en el mismo ordenador que una solución de EMM desde BlackBerry; sin embargo, por motivos de mantenimiento y disponibilidad, no se recomienda esta configuración.

Para obtener más información sobre los requisitos de software y sistemas operativos de dispositivos móviles compatibles, consulte el [contenido de la matriz de compatibilidad del servidor de BlackBerry 2FA.](https://docs.blackberry.com/en/id-comm-collab/blackberry-2fa/latest/server-compatibility-matrix)

### <span id="page-4-1"></span>**Requisitos de entorno**

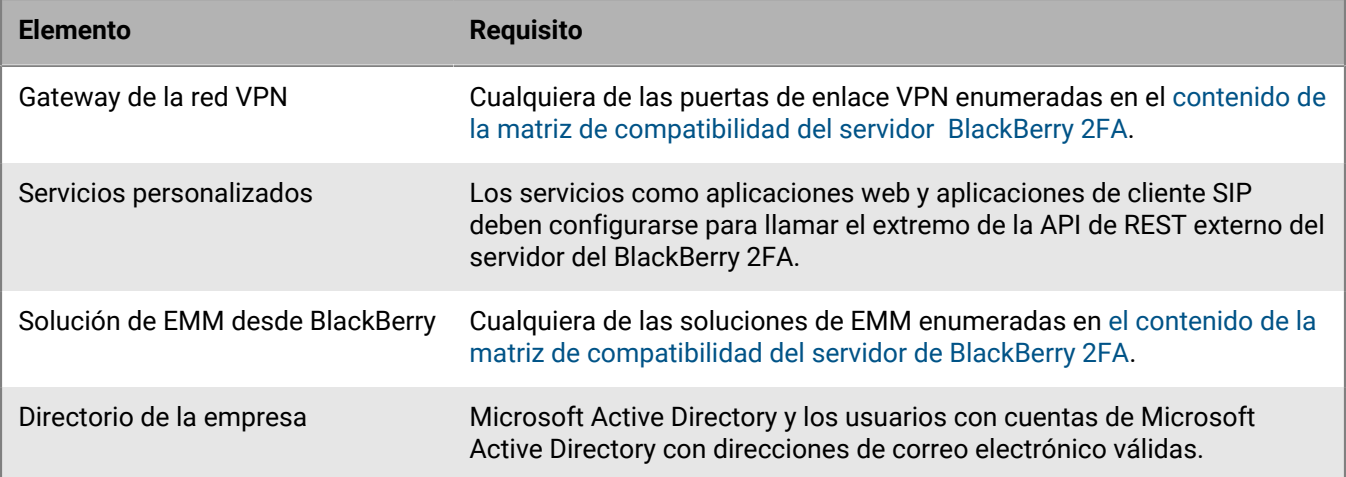

### <span id="page-4-2"></span>**Requisitos de hardware**

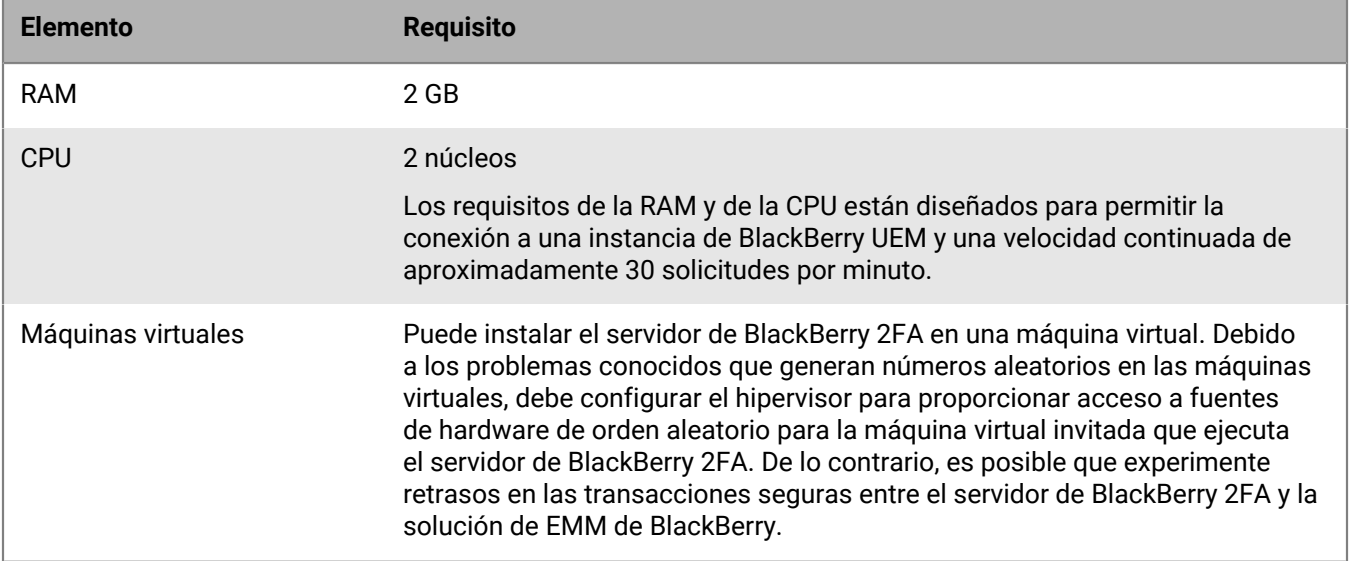

### <span id="page-5-0"></span>**Requisitos de software**

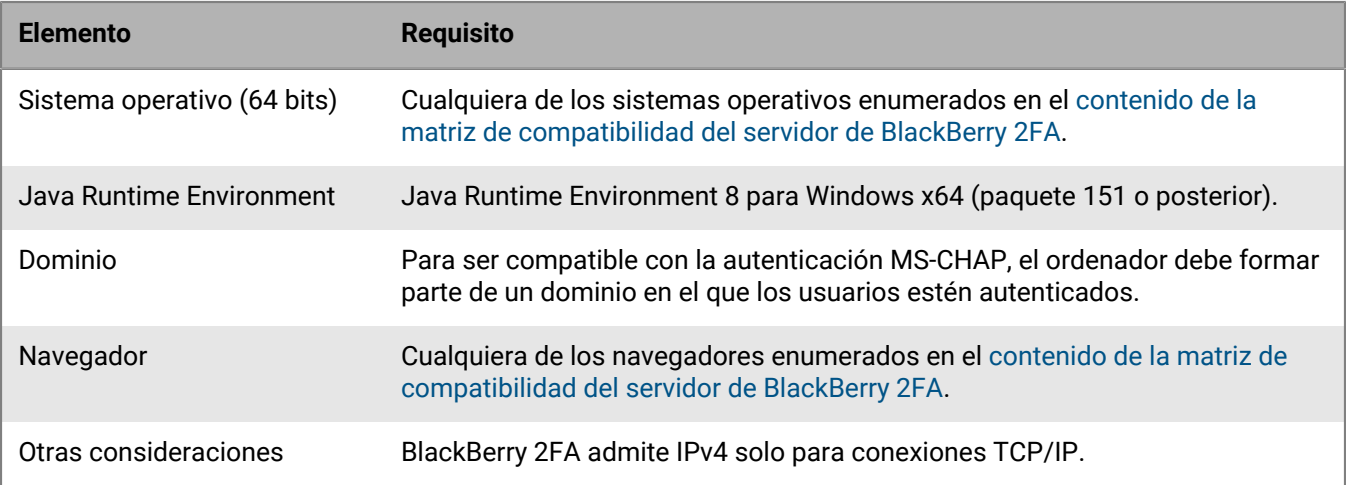

### <span id="page-5-1"></span>**Configuración de los permisos para la cuenta de servicio**

Una cuenta de servicio es una cuenta de Windows que ejecuta el servidor de BlackBerry 2FA. La cuenta de servicio debe ser un miembro del grupo local de administradores en el ordenador en el que se instale BlackBerry 2FA y debe tener los permisos adecuados.

Puede utilizar la cuenta de servicio que utiliza la solución de EMM desde BlackBerry para instalar BlackBerry 2FA. De lo contrario, cree una cuenta de servicio en el directorio de la empresa o una cuenta de Windows local en el equipo en el que desea instalar BlackBerry 2FA.

- **1.** En la barra de tareas, haga clic en **Start > Administrative Tools > Local Security Policy (Inicio > Herramientas administrativas > Política de seguridad local)**.
- **2.** En el panel de la izquierda, expanda **Local policies (Políticas locales)**.
- **3.** Haga clic en **User rights agreement (Acuerdo de derechos del usuario)**.
- **4.** Configure el permiso **Iniciar sesión como servicio** para la cuenta de servicio.

### <span id="page-5-2"></span>**Instalación o actualización del software BlackBerry 2FA**

Realice los pasos siguientes para instalar el servidor de BlackBerry 2FA o actualizar el servidor desde una versión anterior.

Si va a utilizar BlackBerry UEM Cloud o una instancia local de BlackBerry UEM, el servidor de BlackBerry 2FA debe instalarse de forma local.

Para obtener la última información sobre compatibilidad, consulte el [contenido de la matriz de compatibilidad del](https://docs.blackberry.com/en/id-comm-collab/blackberry-2fa/latest/server-compatibility-matrix.html) [servidor de BlackBerry 2FA](https://docs.blackberry.com/en/id-comm-collab/blackberry-2fa/latest/server-compatibility-matrix.html).

#### **Antes de empezar:**

• En el ordenador que ejecutará el servidor de BlackBerry 2FA, descargue e instale la versión más reciente de Java Runtime Environment 8 para Windows x64 (paquete 151 o posterior). Debe instalarse en la ubicación predeterminada: C:\Archivos de programa\Java\jre1.8.0 <paquete>.

- Si hay una versión anterior del servidor de BlackBerry 2FA configurada en el ordenador, los ajustes de configuración se guardarán y restaurarán automáticamente cuando se instale la más reciente.
- Si instala el servidor de BlackBerry 2FA en un ordenador que tiene más de un NIC, compruebe que el NIC de producción es el primero en el orden de vinculación en la configuración de red de Windows.
- En el ordenador que alojará el servidor de BlackBerry 2FA, descargue el servidor de BlackBerry 2FA para el software Windows desde [https://swdownloads.blackberry.com/Downloads/entry.do?](https://swdownloads.blackberry.com/Downloads/entry.do?code=0C52D419A421FB13BB58357E67B7FB4B) [code=0C52D419A421FB13BB58357E67B7FB4B](https://swdownloads.blackberry.com/Downloads/entry.do?code=0C52D419A421FB13BB58357E67B7FB4B).
- **1.** Inicie sesión en el ordenador en el que desea instalar o actualizar el servidor de BlackBerry 2FA utilizando una cuenta con privilegios de administrador local. Para actualizar un servidor, debe utilizar la misma cuenta de servicio que se utilizó durante la instalación original. Puede encontrar la información de la cuenta de servicio del servicio BlackBerry 2FA en Services.msc.
- **2.** Descomprima el software de servidor BlackBerry 2FA en una carpeta y haga doble clic en **Setup.exe**. Si aparece un mensaje de Windows solicitando permiso para que el archivo realice cambios en el ordenador, haga clic en **Sí**.
- **3.** Seleccione un idioma y haga clic en **Aceptar**.
- **4.** Haga clic en **Siguiente**.
- **5.** Seleccione un país o una región y lea el contrato de licencia. Para aceptarlo, seleccione **Acepto los términos del contrato de licencia** y haga clic en **Siguiente**.
- **6.** Verifique el cumplimiento de los requisitos de instalación. Haga clic en **Siguiente**.
- **7.** Verifique que se han seleccionado **Servicio BlackBerry 2FA** y **Registrar como servicio de Windows**.
- **8.** En la sección **Otros componentes**, seleccione **Archivos de la aplicación BlackBerry 2FA**. Solo tendrá que instalar los archivos de la aplicación en la primera instancia del servidor de BlackBerry 2FA que instale. Asegúrese de que la aplicación BlackBerry 2FA está instalada en los dispositivos con BlackBerry 10 de sus usuarios una vez que haya instalado y configurado el servidor de BlackBerry 2FA. Para obtener más información, consulte el [contenido de configuración del servidor de BlackBerry 2FA](https://docs.blackberry.com/en/id-comm-collab/blackberry-2fa/latest/server-configuration/esk1452632428436.html).
- **9.** En el cuadro de diálogo **Cuenta de servicio**, escriba la información de la cuenta de servicio que puede utilizar el servidor de BlackBerry 2FA para ejecutarse.

#### **10.**Haga clic en **Instalar**.

- **11.**Siga las instrucciones que aparecen en pantalla.
- **12.**Si ya se está ejecutando una versión del servidor de BlackBerry 2FA en el ordenador, se desinstalará automáticamente. Si es necesario reiniciar el sistema, debe ejecutar de nuevo Setup.exe para reanudar la actualización.
- **13.**Haga clic en **Siguiente**.

**14.**Haga clic en **Cerrar**.

**Después de terminar:** [Adición de un servidor de BlackBerry 2FA a BlackBerry UEM](#page-6-0)

### <span id="page-6-0"></span>**Adición de un servidor de BlackBerry 2FA a BlackBerry UEM**

Debe generar y descargar un archivo de activación para activar la comunicación entre el servidor de BlackBerry 2FA y BlackBerry UEM. Debe almacenar el archivo de activación en el directorio de instalación de BlackBerry 2FA.

Si va a utilizar BlackBerry UEM Cloud y tiene un servidor proxy en una DMZ, deberá configurar el proxy en el archivo de activación antes de reiniciar el servidor de BlackBerry 2FA para activarlo. Después de reiniciar el servidor, y una vez que el servidor se haya agregado correctamente a BlackBerry UEM, el archivo de activación se eliminará del directorio de instalación.

#### **Antes de empezar:** [Instalación o actualización del software BlackBerry 2FA](#page-5-2)

- **1.** En la barra de menú de la consola de administración de BlackBerry UEM, haga clic en **Configuración** > **Integración externa** > **Servidor de BlackBerry 2FA**.
- 2. Haga clic en  $+$ .
- **3.** Haga clic en Generar y descargar. Guarde el archivo en *<directorio\_instalación>*\bb2fa-config\. Solo es válido el último archivo de activación que haya descargado.
- **4.** Si va a utilizar BlackBerry UEM Cloud y tiene un proxy en una DMZ, abra el archivo de activación e introduzca la información del proxy. Si tiene BlackBerry Connectivity Node instalado, puede hacer coincidir los valores de proxy. Por ejemplo:

```
proxy.dmz.type=ROUTER_SOCKS5
proxy.dmz.bcpHosts=my.proxy.host.name 
proxy.dmz.bcpPort=3102
proxy.dmz.socks.authtype=NoAuth
```
- **5.** Para reiniciar el servicio de BlackBerry 2FA, lleve a cabo la siguiente tarea:
	- a) En la ventana del símbolo del sistema, ejecute **services.msc**.
	- b) Haga clic con el botón derecho en **Servicio de BlackBerry 2FA** > **Detener**.
	- c) Haga clic con el botón derecho en **Servicio de BlackBerry 2FA** > **Iniciar**.
- **6.** En la consola de administración de BlackBerry UEM, haga clic en **Comprobar estado** para verificar que el servidor se ha activado correctamente.

**Después de terminar:** Configure el servidor de BlackBerry 2FA desde la consola de administración de UEM. Para obtener más información, consulte el [contenido de configuración del servidor de BlackBerry 2FA.](http://help.blackberry.com/en/blackberry-2fa/current/server-configuration/)

### <span id="page-7-0"></span>**Puertos del servidor de BlackBerry 2FA**

La siguiente tabla ofrece una lista con los puertos predeterminados que utiliza el servidor de BlackBerry 2FA. A menos que se especifique lo contrario, puede cambiarlos en el archivo bb2fa-config.json que se encuentra en la carpeta <directorio\_instalación>/bb2fa-config.

Cuando instale varios servidores de BlackBerry 2FA para configurar la alta disponibilidad, se configuran los mismos números de puerto para cada servidor. Si no hay un puerto de escucha definido disponible, el servidor de BlackBerry 2FA escribe un mensaje de error en el archivo de registro después de configurar e iniciar el servidor.

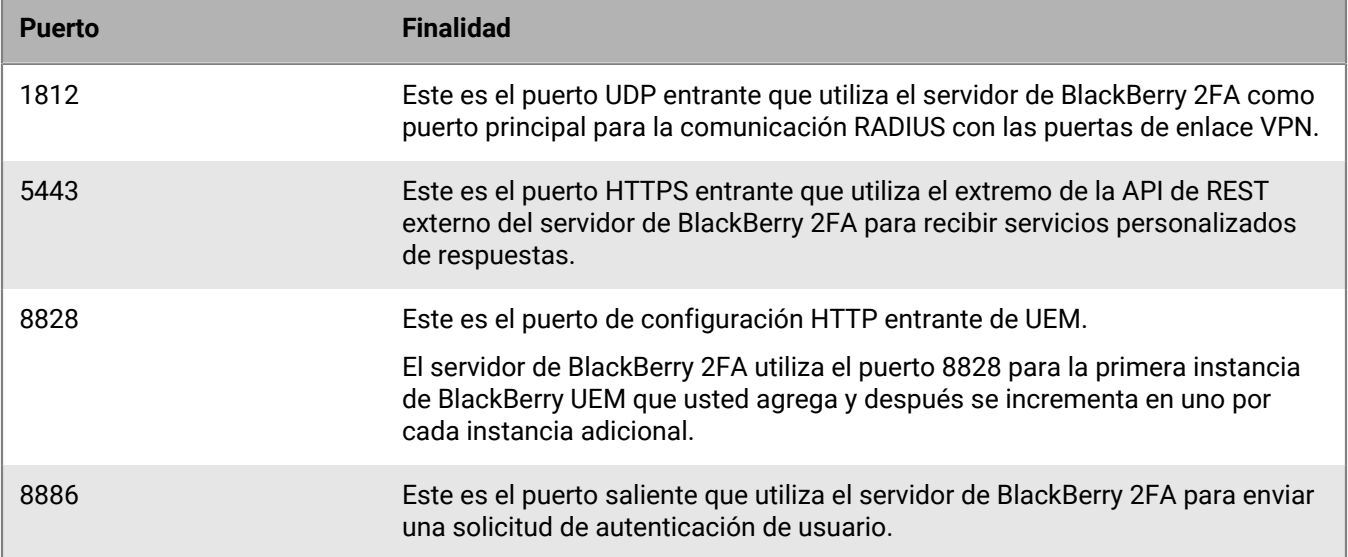

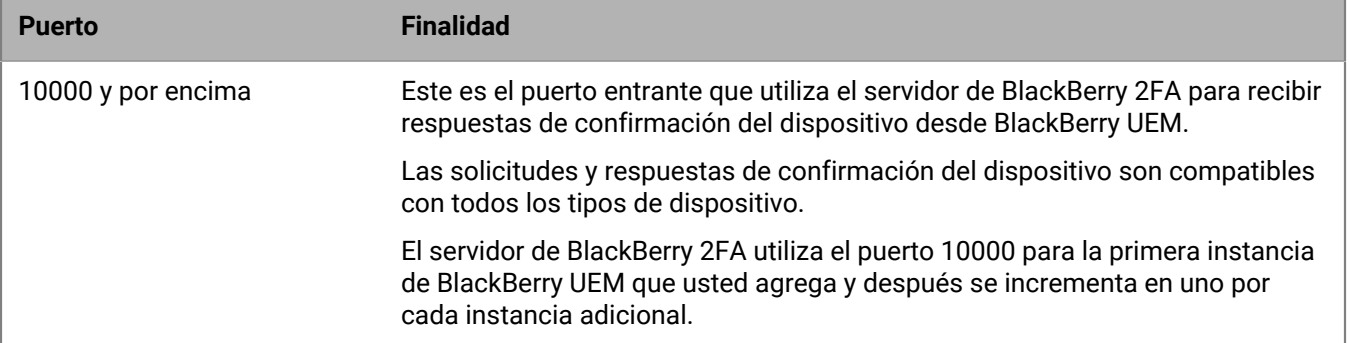

## <span id="page-9-0"></span>**Desinstalación del software BlackBerry 2FA**

Puede utilizar la aplicación de desinstalación para eliminar el software de BlackBerry 2FA desde un equipo. La aplicación de desinstalación también elimina los archivos de registro de la instalación actual.

**1.** Lleve a cabo una de estas acciones:

- Haga clic en **Inicio > Todos los programas > BlackBerry 2FA > Desinstalar**.
- Vaya a <directorio\_instalación> o C:\Archivos de programa\BlackBerry\BlackBerry 2FA y ejecute **Uninstall\_BlackBerry\_2FA\_Server.exe**
- **2.** Siga las instrucciones que aparecen en pantalla.
- **3.** Reinicie el ordenador.

#### **Después de terminar:**

- Opcionalmente, elimine los grupos que haya creado en BlackBerry UEM para respaldar BlackBerry 2FA.
- Opcionalmente, en la puerta de enlace VPN, elimine el perfil que haya creado para BlackBerry 2FA.

## <span id="page-10-0"></span>**Glosario**

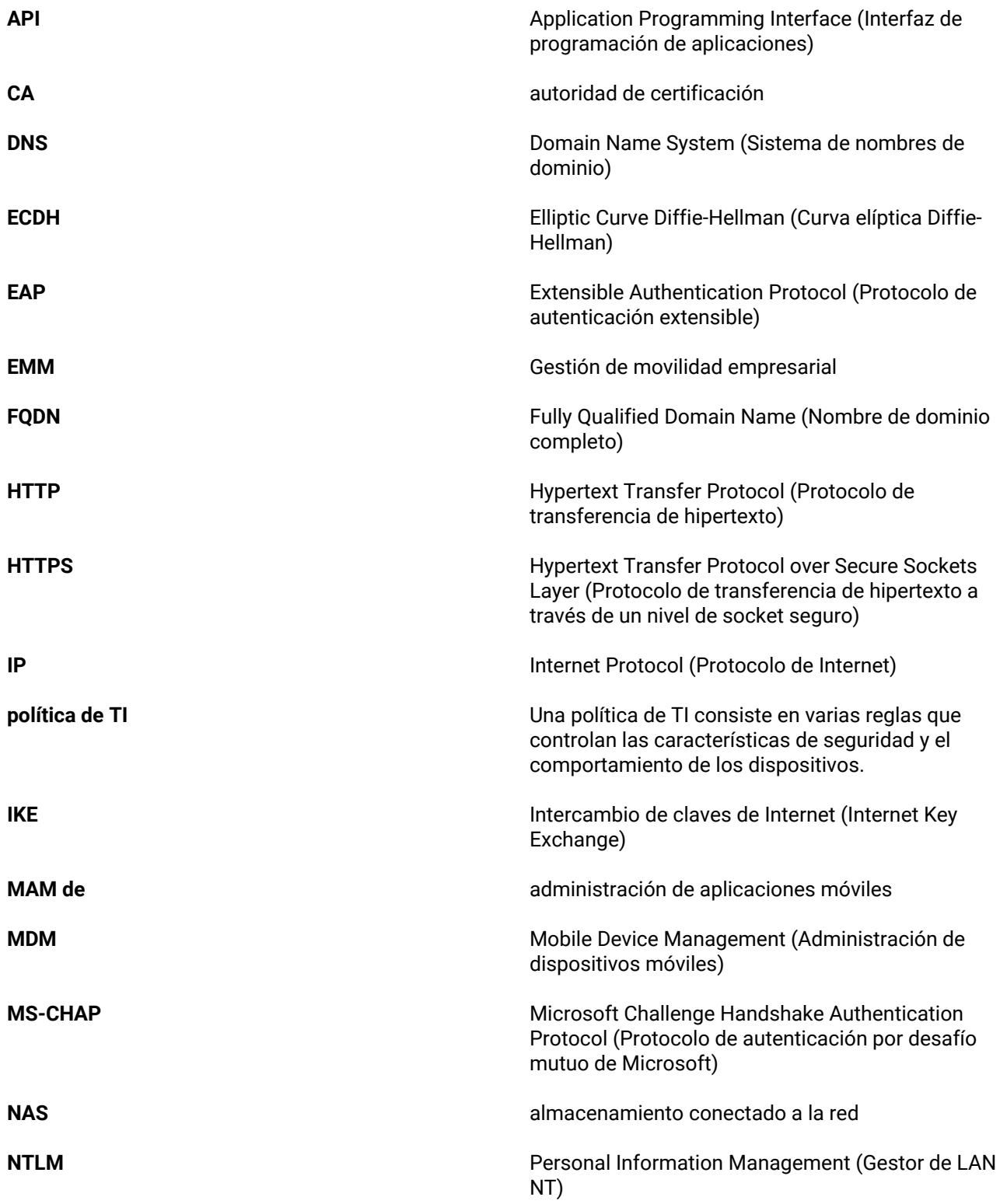

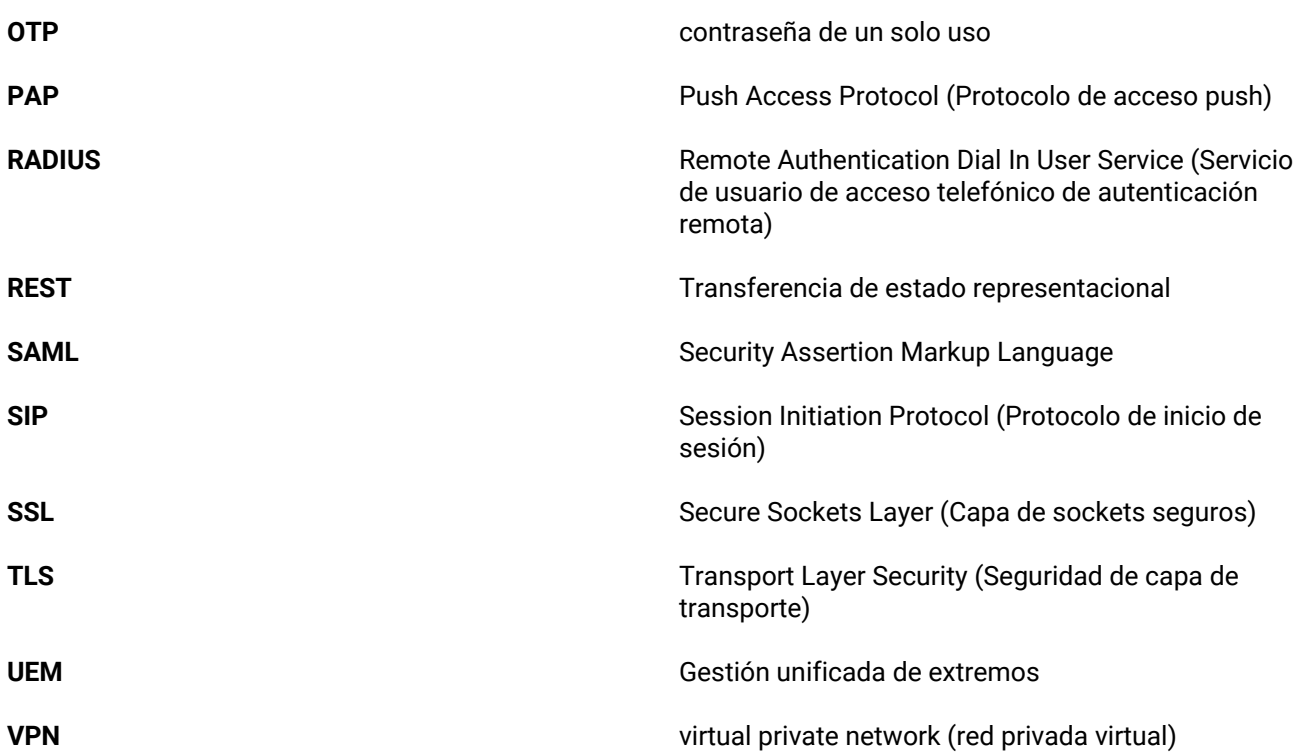

## <span id="page-12-0"></span>**Aviso legal**

©2019 BlackBerry Limited. BLACKBERRY, BBM, BES, EMBLEM Design, ATHOC, MOVIRTU y SECUSMART, entre otras, son marcas comerciales o marcas registradas de BlackBerry Limited, de sus subsidiarias o filiales, sujetas a licencia, cuyos derechos exclusivos están expresamente reservados. El resto de marcas comerciales pertenecen a sus respectivos propietarios.

Android y G Suiteson marcas comerciales de Google Inc. Apache log4j es una marca comercial de The Apache Software Foundation. Barracuda es una marca comercial de Barracuda Networks, Inc. Boxconsiste en incluir sin limitación, una marca comercial, una marca de servicio o una marca registrada de Box, Inc. Cisco y Cisco AnyConnect son marcas comerciales de Cisco Systems, Inc. y/o sus filiales en Estados Unidos y otros países. Citrix y NetScaler son marcas comerciales de Citrix Systems, Inc. y/o una o más de sus filiales, y pueden estar registradas en la Oficina de Patentes y Marcas de Estados Unidos y en otros países.F5 y BIG-IP iOS is a trademark of Cisco Systems, Inc. and/or its affiliates in the U.S. and certain other countries. iOS® is used under license by Apple Inc. Java y JavaScript son marcas comerciales de Oracle o sus empresas afiliadas. Microsoft, Active Directory, Internet Explorer, SQL Server, Windows y Windows Phone are either registered trademarks or trademarks of Microsoft Corporation in the United States and/or other countries. Salesforce es una marca comercial de Salesforce.com, inc. y se utiliza aquí con permiso.Todas las demás marcas comerciales son propiedad de sus respectivos propietarios.

Esta documentación, incluida cualquier documentación que se incorpore mediante referencia como documento proporcionado o disponible en el sitio web de BlackBerry, se proporciona o se pone a disposición "TAL CUAL" y "SEGÚN SU DISPONIBILIDAD" sin ninguna condición, responsabilidad ni garantía de ningún tipo por parte de BlackBerry Limited y sus empresas afiliadas ("BlackBerry"), y BlackBerry no asume ninguna responsabilidad por los errores tipográficos, técnicos o cualquier otra imprecisión, error u omisión contenidos en esta documentación. Con el fin de proteger la información confidencial y propia de BlackBerry, así como los secretos comerciales, en la presente documentación se describen algunos aspectos de la tecnología de BlackBerry en líneas generales. BlackBerry se reserva el derecho a modificar periódicamente la información que contiene esta documentación, si bien tampoco se compromete en modo alguno a proporcionar cambios, actualizaciones, ampliaciones o cualquier otro tipo de información que se pueda agregar a esta documentación.

Esta documentación puede contener referencias a fuentes de información, hardware o software, productos o servicios, incluidos componentes y contenido como, por ejemplo, el contenido protegido por copyright y/o sitios Web de terceros (conjuntamente, los "Productos y servicios de terceros"). BlackBerry no controla ni es responsable de ningún tipo de Productos y servicios de terceros, incluido, sin restricciones, el contenido, la exactitud, el cumplimiento de copyright, la compatibilidad, el rendimiento, la fiabilidad, la legalidad, la decencia, los vínculos o cualquier otro aspecto de los Productos y servicios de terceros. La inclusión de una referencia a los Productos y servicios de terceros en esta documentación no implica que BlackBerry se haga responsable de dichos Productos y servicios de terceros o de dichos terceros en modo alguno.

 EXCEPTO EN LA MEDIDA EN QUE LO PROHÍBA ESPECÍFICAMENTE LA LEY DE SU JURISDICCIÓN, QUEDAN EXCLUIDAS POR LA PRESENTE TODAS LAS CONDICIONES, APROBACIONES O GARANTÍAS DE CUALQUIER TIPO, EXPLÍCITAS O IMPLÍCITAS, INCLUIDA, SIN NINGÚN TIPO DE LIMITACIÓN, CUALQUIER CONDICIÓN, APROBACIÓN, GARANTÍA, DECLARACIÓN DE GARANTÍA DE DURABILIDAD, IDONEIDAD PARA UN FIN O USO DETERMINADO, COMERCIABILIDAD, CALIDAD COMERCIAL, ESTADO DE NO INFRACCIÓN, CALIDAD SATISFACTORIA O TITULARIDAD, O QUE SE DERIVE DE UNA LEY O COSTUMBRE O UN CURSO DE LAS NEGOCIACIONES O USO DEL COMERCIO, O RELACIONADO CON LA DOCUMENTACIÓN O SU USO O RENDIMIENTO O NO RENDIMIENTO DE CUALQUIER SOFTWARE, HARDWARE, SERVICIO O CUALQUIER PRODUCTO O SERVICIO DE TERCEROS MENCIONADOS AQUÍ. TAMBIÉN PODRÍA TENER OTROS DERECHOS QUE VARÍAN SEGÚN EL ESTADO O PROVINCIA. ES POSIBLE QUE ALGUNAS JURISDICCIONES NO PERMITAN LA EXCLUSIÓN O LA LIMITACIÓN DE GARANTÍAS IMPLÍCITAS Y CONDICIONES. EN LA MEDIDA EN QUE LO PERMITA LA LEY, CUALQUIER GARANTÍA O CONDICIÓN IMPLÍCITA EN RELACIÓN CON LA DOCUMENTACIÓN NO SE PUEDEN EXCLUIR TAL Y COMO SE HA EXPUESTO ANTERIORMENTE, PERO PUEDEN SER LIMITADAS, Y POR

LA PRESENTE ESTÁN LIMITADAS A NOVENTA (90) DÍAS DESDE LA FECHA QUE ADQUIRIÓ LA DOCUMENTACIÓN O EL ELEMENTO QUE ES SUJETO DE LA RECLAMACIÓN.

 EN LA MEDIDA MÁXIMA EN QUE LO PERMITA LA LEY DE SU JURISDICCIÓN, EN NINGÚN CASO BLACKBERRY ASUMIRÁ RESPONSABILIDAD ALGUNA POR CUALQUIER TIPO DE DAÑOS RELACIONADOS CON ESTA DOCUMENTACIÓN O SU USO, O RENDIMIENTO O NO RENDIMIENTO DE CUALQUIER SOFTWARE, HARDWARE, SERVICIO O PRODUCTOS Y SERVICIOS DE TERCEROS AQUÍ MENCIONADOS INCLUIDOS SIN NINGÚN TIPO DE LIMITACIÓN CUALQUIERA DE LOS SIGUIENTES DAÑOS: DIRECTOS, RESULTANTES, EJEMPLARES, INCIDENTALES, INDIRECTOS, ESPECIALES, PUNITIVOS O AGRAVADOS, DAÑOS POR PÉRDIDA DE BENEFICIOS O INGRESOS, IMPOSIBILIDAD DE CONSEGUIR LOS AHORROS ESPERADOS, INTERRUPCIÓN DE LA ACTIVIDAD COMERCIAL, PÉRDIDA DE INFORMACIÓN COMERCIAL, PÉRDIDA DE LA OPORTUNIDAD DE NEGOCIO O CORRUPCIÓN O PÉRDIDA DE DATOS, IMPOSIBILIDAD DE TRANSMITIR O RECIBIR CUALQUIER DATO, PROBLEMAS ASOCIADOS CON CUALQUIER APLICACIÓN QUE SE UTILICE JUNTO CON PRODUCTOS Y SERVICIOS DE BLACKBERRY, COSTES DEBIDOS AL TIEMPO DE INACTIVIDAD, PÉRDIDA DE USO DE LOS PRODUCTOS Y SERVICIOS DE BLACKBERRY O PARTE DE ÉL O DE CUALQUIER SERVICIO DE USO, COSTE DE SERVICIOS SUSTITUTIVOS, COSTES DE COBERTURA, INSTALACIONES O SERVICIOS, COSTE DEL CAPITAL O CUALQUIER OTRA PÉRDIDA MONETARIA SIMILAR, TANTO SI DICHOS DAÑOS SE HAN PREVISTO O NO, Y AUNQUE SE HAYA AVISADO A BLACKBERRY DE LA POSIBILIDAD DE DICHOS DAÑOS.

 EN LA MEDIDA MÁXIMA EN QUE LO PERMITA LA LEY DE SU JURISDICCIÓN, BLACKBERRY NO TENDRÁ NINGÚN OTRO TIPO DE OBLIGACIÓN O RESPONSABILIDAD CONTRACTUAL, EXTRACONTRACTUAL O CUALQUIER OTRA, INCLUIDA CUALQUIER RESPONSABILIDAD POR NEGLIGENCIA O RESPONSABILIDAD ESTRICTA.

 LAS LIMITACIONES, EXCLUSIONES Y DESCARGOS DE RESPONSABILIDAD SE APLICARÁN: (A) INDEPENDIENTEMENTE DE LA NATURALEZA DE LA CAUSA DE LA ACCIÓN, DEMANDA O ACCIÓN SUYA, INCLUIDA PERO NO LIMITADA AL INCUMPLIMIENTO DEL CONTRATO, NEGLIGENCIA, AGRAVIO, EXTRACONTRACTUAL, RESPONSABILIDAD ESTRICTA O CUALQUIER OTRA TEORÍA DEL DERECHO Y DEBERÁN SOBREVIVIR A UNO O MÁS INCUMPLIMIENTOS ESENCIALES O AL INCUMPLIMIENTO DEL PROPÓSITO ESENCIAL DE ESTE CONTRATO O CUALQUIER SOLUCIÓN CONTENIDA AQUÍ; Y (B) A BLACKBERRY Y A SUS EMPRESAS AFILIADAS, SUS SUCESORES, CESIONARIOS, AGENTES, PROVEEDORES (INCLUIDOS LOS PROVEEDORES DE SERVICIOS DE USO), DISTRIBUIDORES AUTORIZADOS POR BLACKBERRY (INCLUIDOS TAMBIÉN LOS PROVEEDORES DE SERVICIOS DE USO) Y SUS RESPECTIVOS DIRECTORES, EMPLEADOS Y CONTRATISTAS INDEPENDIENTES.

 ADEMÁS DE LAS LIMITACIONES Y EXCLUSIONES MENCIONADAS ANTERIORMENTE, EN NINGÚN CASO NINGÚN DIRECTOR, EMPLEADO, AGENTE, DISTRIBUIDOR, PROVEEDOR, CONTRATISTA INDEPENDIENTE DE BLACKBERRY O CUALQUIER AFILIADO DE BLACKBERRY ASUMIRÁ NINGUNA RESPONSABILIDAD DERIVADA DE O RELACIONADA CON LA DOCUMENTACIÓN.

 Antes de instalar, usar o suscribirse a cualquiera de los Productos y servicios de terceros, es su responsabilidad asegurarse de que su proveedor de servicios de uso ofrezca compatibilidad con todas sus funciones. Es posible que algunos proveedores de servicios de uso no ofrezcan la función de navegación de Internet con una suscripción a BlackBerry® Internet Service. Consulte con su proveedor de servicios acerca de la disponibilidad, arreglos de itinerancia, planes de servicio y funciones. La instalación o el uso de los Productos y servicios de terceros con productos y servicios de BlackBerry puede precisar la obtención de una o más patentes, marcas comerciales, derechos de autor u otras licencias para evitar que se vulneren o violen derechos de terceros. Usted es el único responsable de determinar si desea utilizar Productos y servicios de terceros y si se necesita para ello cualquier otra licencia de terceros. En caso de necesitarlas, usted es el único responsable de su adquisición. No instale o utilice Productos y servicios de terceros hasta que se hayan adquirido todas las licencias necesarias. Cualquier tipo de Productos y servicios de terceros que se proporcione con los productos y servicios de BlackBerry se le facilita para su comodidad "TAL CUAL" sin ninguna condición expresa e implícita, aprobación, garantía de cualquier tipo por BlackBerry, y BlackBerry no asume ninguna responsabilidad en relación con ello. El uso de los Productos y servicios de terceros se regirá y estará sujeto a la aceptación de los términos de licencias independientes y otros acuerdos aplicables en este caso con terceros, excepto en los casos cubiertos expresamente por una licencia u otro acuerdo con BlackBerry.

 Los términos de uso de cualquier producto o servicio de BlackBerry se presentan en una licencia independiente o en otro acuerdo con BlackBerry aplicable en este caso. NINGUNA PARTE DE LA PRESENTE DOCUMENTACIÓN ESTÁ PENSADA PARA PREVALECER SOBRE CUALQUIER ACUERDO EXPRESO POR ESCRITO O GARANTÍA PROPORCIONADA POR BLACKBERRY PARA PARTES DE CUALQUIER PRODUCTO O SERVICIO DE BLACKBERRY QUE NO SEA ESTA DOCUMENTACIÓN.

BlackBerry Enterprise Software incluye software de terceros. La información de licencia y copyright asociada a este software está disponible en<http://worldwide.blackberry.com/legal/thirdpartysoftware.jsp>.

BlackBerry Limited 2200 University Avenue East Waterloo, Ontario Canadá N2K 0A7

BlackBerry UK Limited 200 Bath Road Slough, Berkshire SL1 3XE Reino Unido

Publicado en Canadá